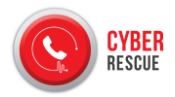

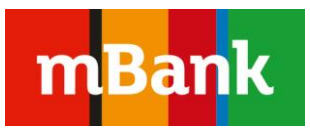

# **REGULAMIN ŚWIADCZENIA USŁUGI CYBEROCHRONA+ (obowiązuje od 07.04.2020)**

## **I. Co znajdziesz w Regulaminie?**

- 1. W Regulaminie znajdziesz zasady, na których CyberRescue sp. z o.o. świadczy dla Ciebie usługę CyberOchrona+.
- 2. Aktualny Regulamin jest dostępny w formie pliku PDF na stronach internetowych: [www.cyberrescue.me,](http://www.cyberrescue.me/) www.mbank.pl/indywidualny/uslugi/uslugi/cyber-rescue/.
- 3. Regulamin obowiązuje konsumentów oraz osoby fizyczne, którzy są klientami mBanku.
- 4. Zwróć uwagę na to, że w Regulaminie występują zwroty typu "Ty" (np. "Ciebie", "Twój", ale także "możesz", "decydujesz", "wskazujesz"). Odnoszą się one do klienta mBanku, który zawiera Umowę.

### **II. Poznaj definicje zwrotów, których często używamy w Regulaminie**

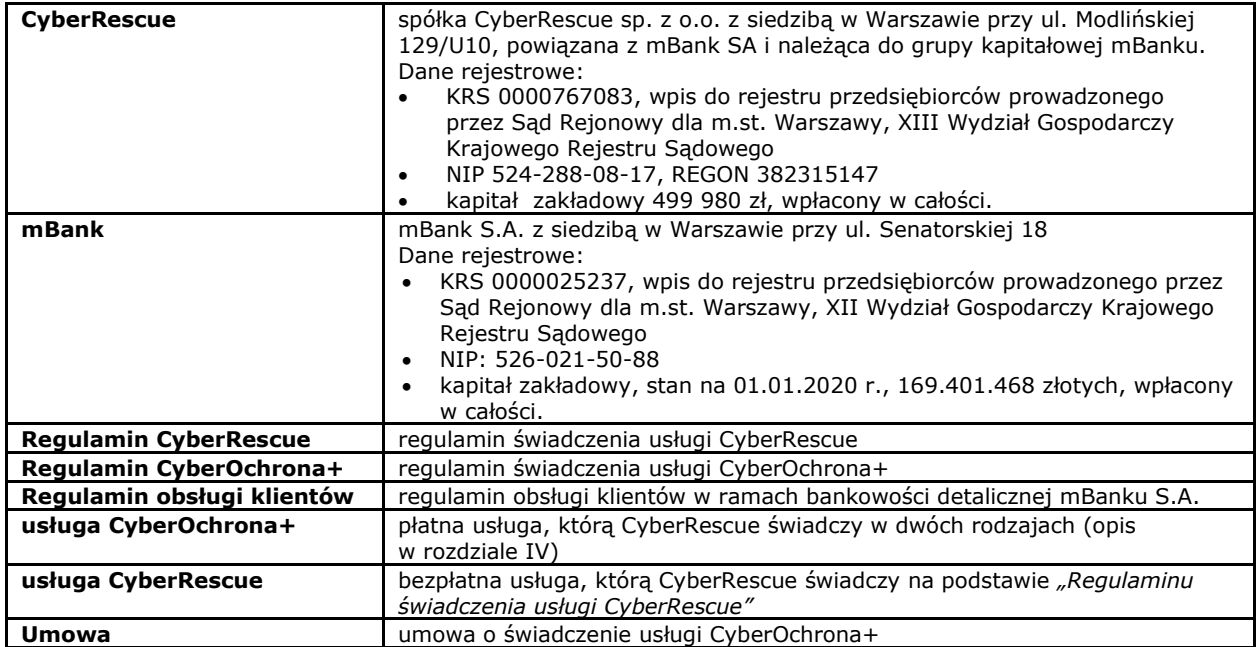

W sekcjach oznaczonych symbolem informacji  $\bigoplus$  dodatkowo objaśniamy zapisy Regulaminu.

## **III.Kto i jak może korzystać z usługi CyberOchrona+?**

- 1. Z usługi może korzystać osoba fizyczna, która spełnia wszystkie te warunki:
	- ma lub otworzy konto indywidualne w mBanku,
	- ma pełną zdolność do czynności prawnych,
	- zawarła Umowę.
- 2. Skorzystać z usługi możesz w kilku krokach:

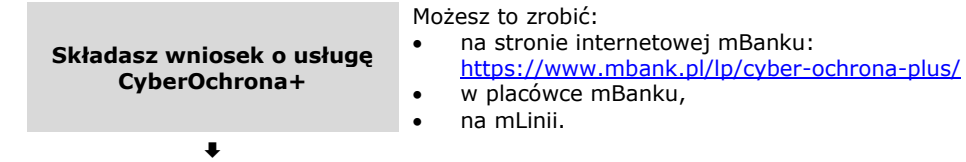

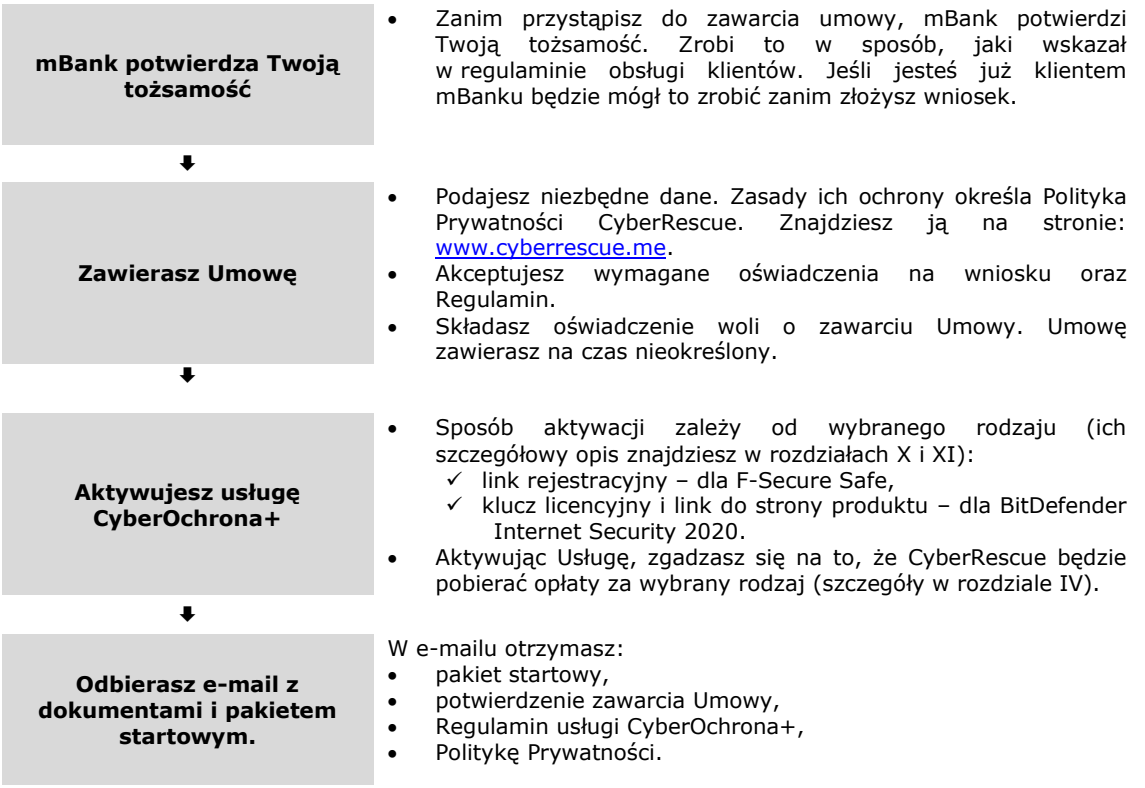

# **IV. Jakie rodzaje usługi CyberOchrona+ możesz wybrać i ile to kosztuje?**

- 1. Możesz wybrać jeden z dwóch programów antywirusowych (F-Secure SAFE lub BitDefender Internet Security 2020) dla 1 lub 3 urządzeń.
- 2. Szczegóły opłat znajdziesz w tabelce:

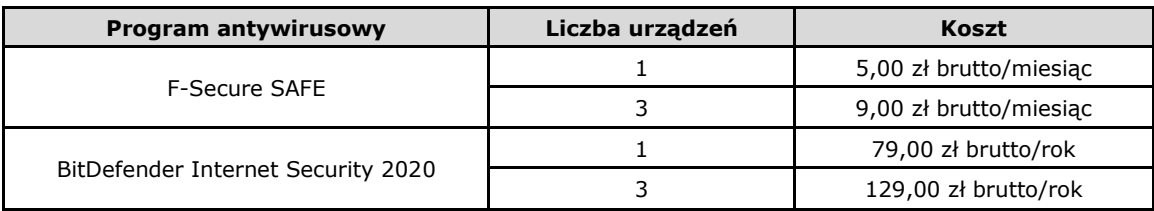

3. CyberRescue pobiera opłaty za usługę automatycznie z Twojego konta w mBanku za miesiąc lub rok w zależności od programu, który wybrałeś:

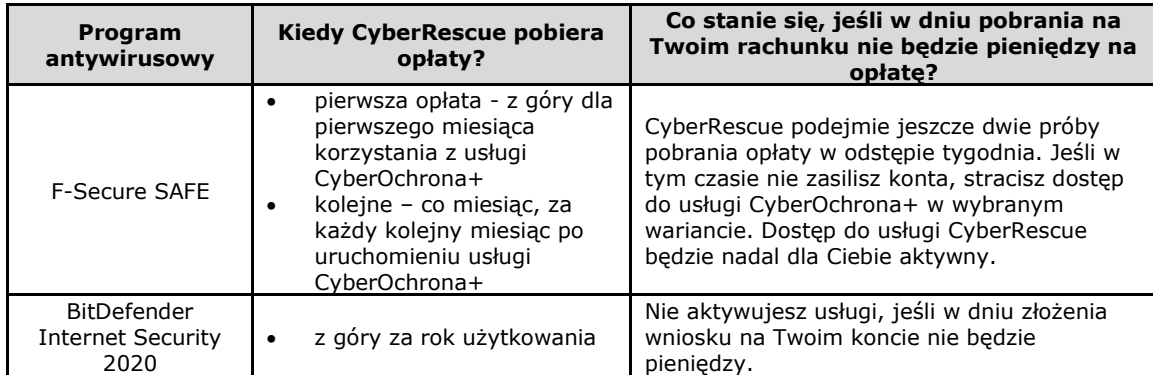

4. Gdy wnioskujesz o usługę CyberOchrona+, możesz wybrać jeden ze scenariuszy:

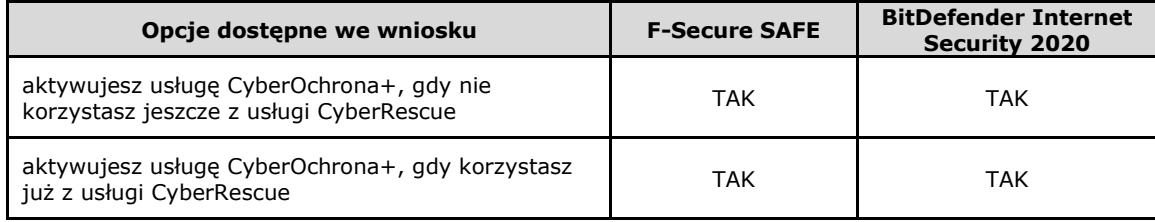

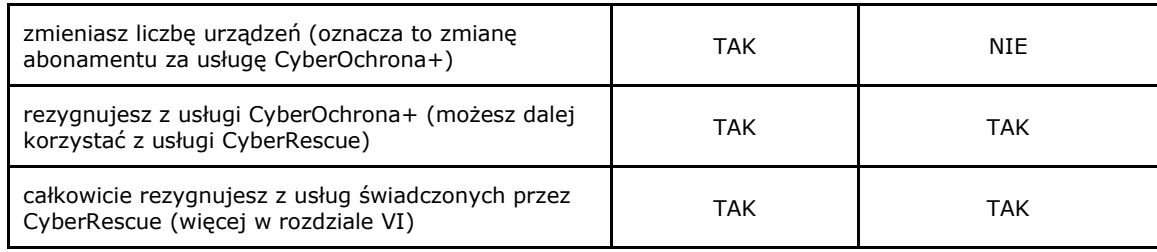

### **V. Kto i kiedy może wypowiedzieć Umowę?**

- 1. Możesz rozwiązać Umowę z miesięcznym okresem wypowiedzenia ze skutkiem na koniec miesiąca kalendarzowego. Dalej będziesz mógł korzystać z bezpłatnej usługi CyberRescue.
- 2. Jeżeli wypowiesz umowę po pobraniu opłaty przez CyberRescue, nie otrzymasz zwrotu pieniędzy.
- 3. CyberRescue może wypowiedzieć Umowę:
	- z miesięcznym wypowiedzeniem,
	- ze skutkiem natychmiastowym jeśli naruszasz postanowienia Regulaminu, w szczególności, gdy dopuszczasz się działań zabronionych lub świadomie podajesz CyberRescue nieprawdziwe informacje.
- 4. Wypowiedzenie Umowy otrzymasz e-mailem.

Działania zabronione to takie, które naruszają:

- powszechnie obowiązujące przepisy,
- postanowienia regulaminów serwisów społecznościowych i innych serwisów, które wymagają dodatkowego uwierzytelnienia,  $\mathbf{D}$  .
	- postanowienia innych podmiotów, z których usług korzystasz.

#### **VI. Jak możesz odstąpić od Umowy?**

- 1. Możesz odstąpić od Umowy do 14 dni od dnia jej zawarcia. CyberRescue musi w tym terminie otrzymać od Ciebie informację, że korzystasz z prawa odstąpienia od umowy. Nie musisz podawać przyczyny, Umowę uzna się za niezawartą.
- 2. Aby skorzystać z prawa odstąpienia, złóż oświadczenie o odstąpieniu od Umowy (załącznik nr 1 do tego Regulaminu). Wzór formularza odstąpienia od Umowy nie jest obowiązkowy.
- 3. CyberRescue od razu (najpóźniej w następny dzień roboczy) potwierdzi, pisemnie lub na innym trwałym nośniku, że otrzymał Twoje oświadczenie o odstąpieniu od umowy.
- 4. CyberRescue niezwłocznie usunie Twoje dane, które pozyskał od dnia, w którym zawarłeś Umowę do dnia, w którym od niej odstąpiłeś.

#### **VII. Jakie wsparcie techniczne zapewnia CyberRescue?**

- 1. CyberRescue zapewnia pełne wsparcie związane z rejestracją, aktywacją i instalacją usługi.
- 2. CyberRescue może poprosić Cię o dodatkowe informacje, dotyczące ewentualnych problemów związanych z usługą.
- 3. W zgłoszeniu określasz, jak CyberRescue ma przekazać Ci odpowiedź.
- 4. Odpowiedź na swoje zgłoszenie otrzymasz do 72 godzin. Termin ten może wydłużyć się do czasu, gdy CyberRescue uzyska od Ciebie dodatkowe informacje o problemach z usługą.
- 5. CyberRescue przechowuje zgłoszenie przez 2 lata od końca roku kalendarzowego, w którym je zgłosiłeś.

#### **VIII. Jak możesz złożyć reklamację?**

- 1. Możesz złożyć reklamację do CyberRescue, jeśli uważasz, że CyberRescue nie wykonał usługi CyberOchrona+ lub wykonał ją niewłaściwie.
- 2. CyberRescue ma 30 dni, aby rozpatrzyć Twoją reklamację. Odpowiedź otrzymasz w formie elektronicznej (szczegóły określasz w zgłoszeniu).
- 3. CyberRescue może poprosić Cię o dodatkowe wyjaśnienia, informacje lub dokumenty dotyczące reklamacji.
- 4. Możesz złożyć reklamację w mBanku, jeżeli dotyczy ona systemu wnioskowego lub pobierania opłat. mBank rozpatrzy reklamację na zasadach opisanych w Regulaminie przyjmowania i rozpatrywania reklamacji w ramach bankowości detalicznej mBanku S.A.

### **IX. Gdzie i co załatwisz?**

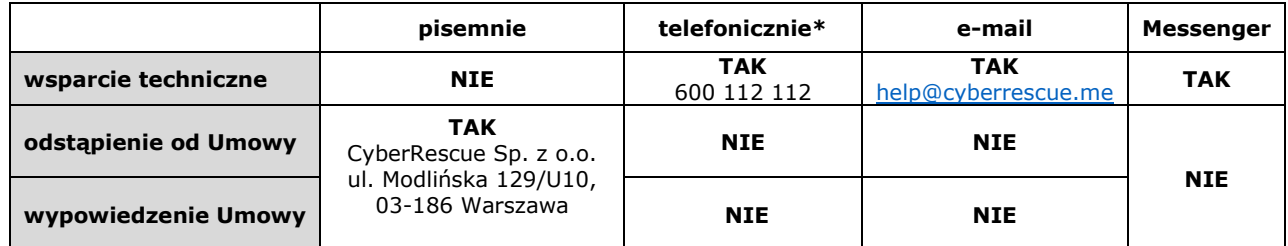

\*Połączenie płatne według stawek Twojego operatora.

## **X. F-Secure SAFE – funkcje, sposób aktywacji, wymagania techniczne**

- 1. Najważniejsze funkcje programu to:
	- zabezpieczenie urządzeń klienta przed złośliwym oprogramowaniem i potencjalnie niepożądanymi aplikacjami (m.in. przed wirusami, końmi trojańskimi, oprogramowaniem szpiegowskim i atakami typu ransomware),
	- ochrona prywatności i tożsamości klienta przed szkodliwymi witrynami i aplikacjami, które szpiegują, wykradają informacje osobiste lub powodują uszkodzenie urządzenia,
	- bezpieczne przeglądanie sieci,
	- bezpieczeństwo dzieci w Internecie (specjalna platforma do zdalnego zarządzania profilem ochrony dziecka),
	- ochrona połączenia z bankowością internetową,
	- łatwa lokalizacja zgubionego lub skradzionego urządzenia,
	- łatwy i szybki sposób ochrony wszystkich urządzeń.
- 2. Aby aktywować program:
	- odbierz od CyberRescue e-mail z linkiem rejestracyjnym. Link przeniesie Cię na stronę produktu,
	- wprowadź swoje imię i e-mail, którego używasz. To wystarczy, aby utworzyć konto i otrzymać do niego dostęp,
	- z poziomu konta pobierz wybrany pakiet i zainstaluj go na wybranym/ch urządzeniu/ach.
- 3. Program wymaga połączenia internetowego. Inne wymagania techniczne dla wersji 17.x znajdziesz w tabeli:

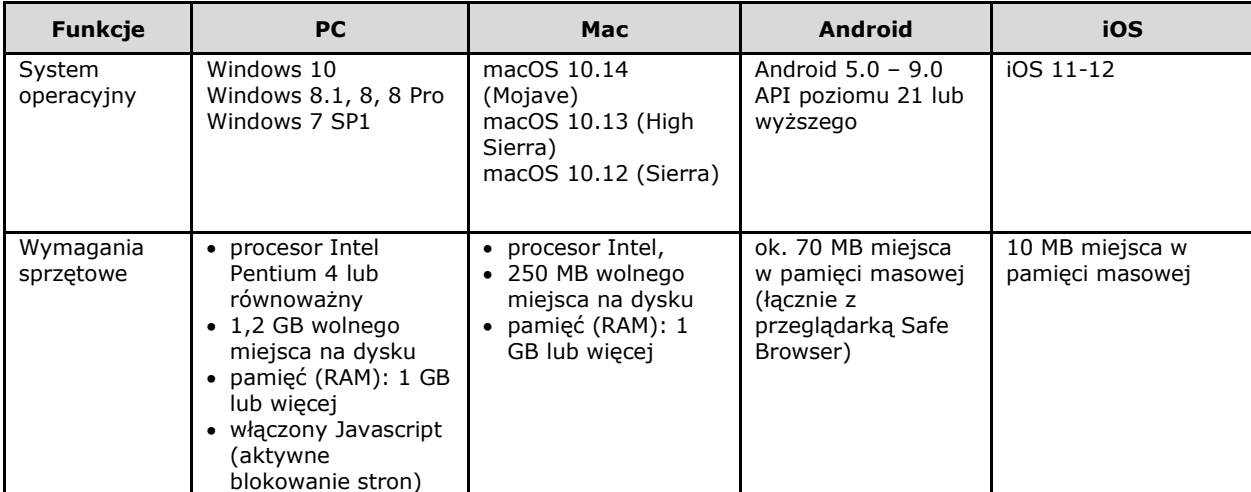

# **XI. BitDefender Internet Security 2020 – funkcje, sposób aktywacji, wymagania techniczne**

- 1. Najważniejsze funkcje programu to:
	- podstawowa ochrona antywirusowa bazująca na sygnaturach oraz zaawansowana ochrona w postaci monitorowania działania systemu i blokowania podejrzanych aplikacji, dodatkowo naprawa plików zaszyfrowanych przez ransomware, blokowanie aplikacji próbujących szyfrować pliki;
	- możliwość sprawdzania bezpieczeństwa sieci Wifi, z którą łączy się klient, dbanie o aktualność systemu operacyjnego i zainstalowanych aplikacji, sprawdzanie, czy w systemie stosujemy silne hasła;
	- możliwość filtrowania przychodzącego i wychodzącego ruchu sieciowego, generowanego na urządzeniu poprzez zezwalanie bądź odmawianie zezwolenia na komunikację sieciową dla poszczególnych programów;
- antyspam: ułatwienie zarządzanie zawartością skrzynki email z poziomu programu pocztowego automatyczna selekcja spamu, możliwość dodania konkretnych adresów do lokalnej listy spamerów, automatyczne wrzucanie do spamu wiadomości pisanych za pomocą nietypowych alfabetów (alfabety aziatyckie bądź cyrylica);
- zapobieganie zagrożeniom online (phishing i wykorzystanie luk w ochronie komputera);
- bezpieczeństwo plików: dodatkowa ochrona dla plików w profilu użytkownika, poprzez ustalenie aplikacji uprawnionych do ich modyfikacji oraz ostrzeganie użytkownika, gdy jakiś program próbuje dokonać modyfikacji w pliku znajdującym się w folderze chronionym;
- ochrona prywatności w postaci menedżera haseł, ochrony danych, szyfrowania plików, ochrony audio i video (w tym ochrona kamery internetowej i mikrofonu);
- zapewnienie dedykowanej przeglądarki do wykonywania operacji bankowych z dodatkową warstwą ochrony przed szkodliwymi skryptami umieszczonymi na stronach;
- opcja kontroli rodzicielskiej oraz anti-trackera (blokowanie trackerów, zbierających dane o przeglądanych przez klienta stronach).
- 2. Aby aktywować program:
	- odbierz od CyberRescue e-mail z kluczem licencyjnym i linkiem do strony produktu. Link przeniesie Cię na stronę produktu;
	- wprowadź dowolną nazwę konta oraz e-mail, którego używasz. Ustal własne hasło;
	- z poziomu konta wybierz opcję aktywacji subskrypcji i zainstaluj wybrany pakiet na Twoim/Twoich urządzeniu/ach.
- 3. Licencja programu BitDefender Internet Security 2020 nie odnawia się po upływie roku.
- 4. Program wymaga połączenia internetowego. Inne wymagania techniczne znajdziesz w tabeli:

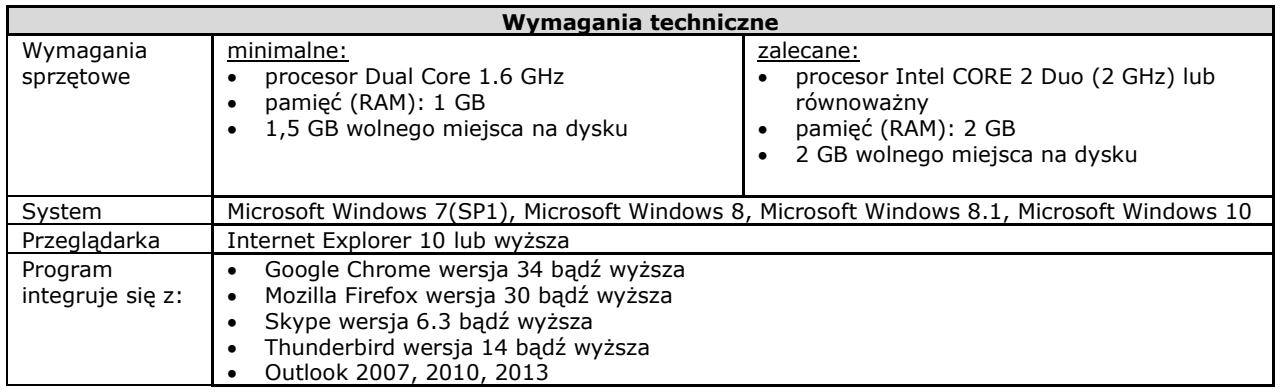

#### **XII. Odpowiedzialność**

- 1. mBank nie ponosi odpowiedzialności za prawidłowość działania oraz skuteczność działania usługi CyberOchrona+.
- 2. CyberRescue nie odpowiada za to, że:
	- nie wykonał usługi CyberOchrona+ lub wykonał ją nienależycie z powodu z siły wyższej, tj. okoliczności, na które CyberRescue nie miał wpływu, mimo zachowania należytej staranności,
	- nie mogłeś skorzystać z usługi CyberOchrona+ z powodu siły wyższej, tj. katastrofy, działania wojenne, ataki terrorystyczne, strajki, rozruchy i zamieszki.
- 3. Zakupienie i instalacja usługi CyberOchrona+ nie zwalnia Ciebie z obowiązku bezpiecznego korzystania ze sposobów dostępu do mBanku, które mBank opisał w regulaminie obsługi klientów.

#### **XIII. Kiedy może się zmienić Regulamin?**

- 1. W okresie obowiązywania Umowy CyberRescue może z ważnych przyczyn zmieniać Regulamin.
- 2. Regulamin może zmienić się, jeśli wystąpi co najmniej jeden z czynników, które wpływają na to, jak CyberRescue świadczy usługę CyberOchrona+. Dotyczy to sytuacji, gdy:
	- wejdą w życie nowe przepisy prawa lub zmienią się obowiązujące przepisy,
	- Generalny Inspektor Informacji Finansowej, Generalny Inspektor Ochrony Danych Osobowych, Prezes Urzędu Ochrony Konkurencji i Konsumentów lub inny organ administracji wyda decyzję, rekomendację, zalecenie, stanowisko, orzeczenie lub inny dokument.
- 3. Regulamin może zmienić się także wtedy, jeśli CyberRescue wprowadzi zmiany w swoim systemie informatycznym. Mogą one wynikać z:
	- udoskonalenia systemów informatycznych CyberRescue;
	- zmian, które wprowadzą dostawcy oprogramowania, a które wpływają na usługi świadczone przez CyberRescue lub skutkują zmianą funkcji oraz opłat dla programów F-Secure SAFE oraz BitDefender Internet Security 2020.

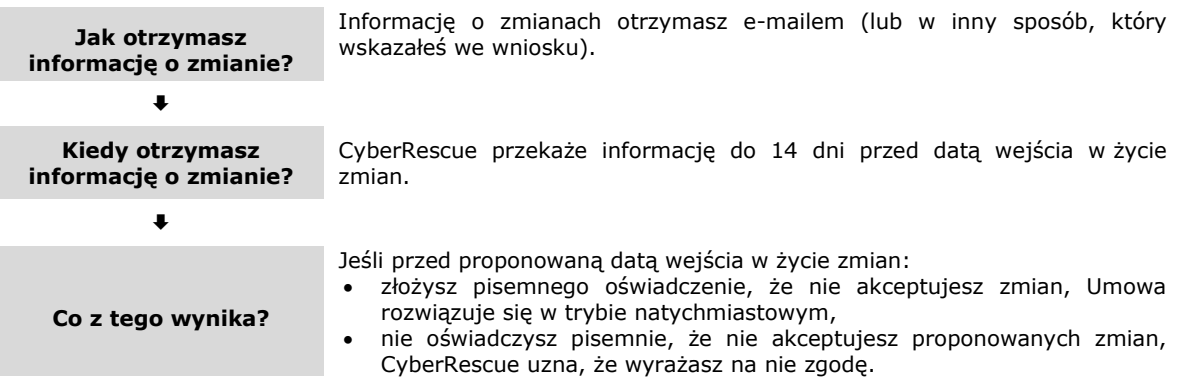

4. Nazwa usługa "CyberOchrona+" może zostać zmieniona, nie wymaga to zmiany zawartej przez Ciebie Umowy.

### **XIV. Postanowienia końcowe**

- 1. Do zawarcia oraz wykonywania Umowy stosuje się prawo polskie.
- 2. CyberRescue będzie porozumiewać się z Tobą w języku polskim.
- 3. Korespondencję od CyberRescue będziesz otrzymywać na adres e-mail, który wskazałeś we wniosku.
- 4. Jesteś zobowiązany od razu powiadomić CyberRescue, jeśli zmieniłeś: imię, nazwisko, numer telefonu komórkowego, adres e-mail lub inne danych, które podałeś CyberRescue.

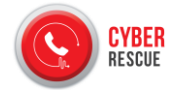

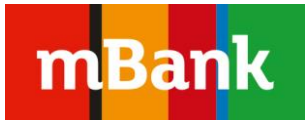

# **ZAŁĄCZNIK NR 1**

# **FORMULARZ OŚWIADCZENIA O ODSTĄPIENIU OD UMOWY O ŚWIADCZENIE USŁUGI CYBEROCHRONA+**

(formularz ten należy wypełnić i odesłać tylko w przypadku chęci odstąpienia od Umowy)

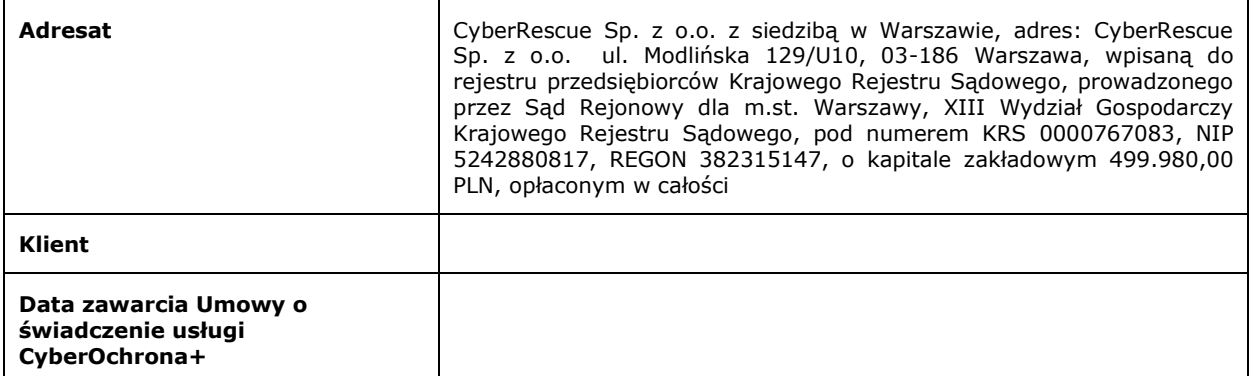

Odstępuję od Umowy o świadczenie usługi CyberOchrona+.

............................................. ...............................................

Data Podpis